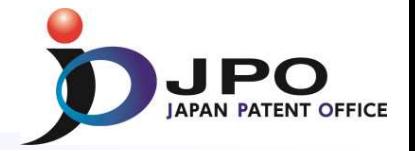

## **JPO's experience in using automation tools for trademark search and examination.**

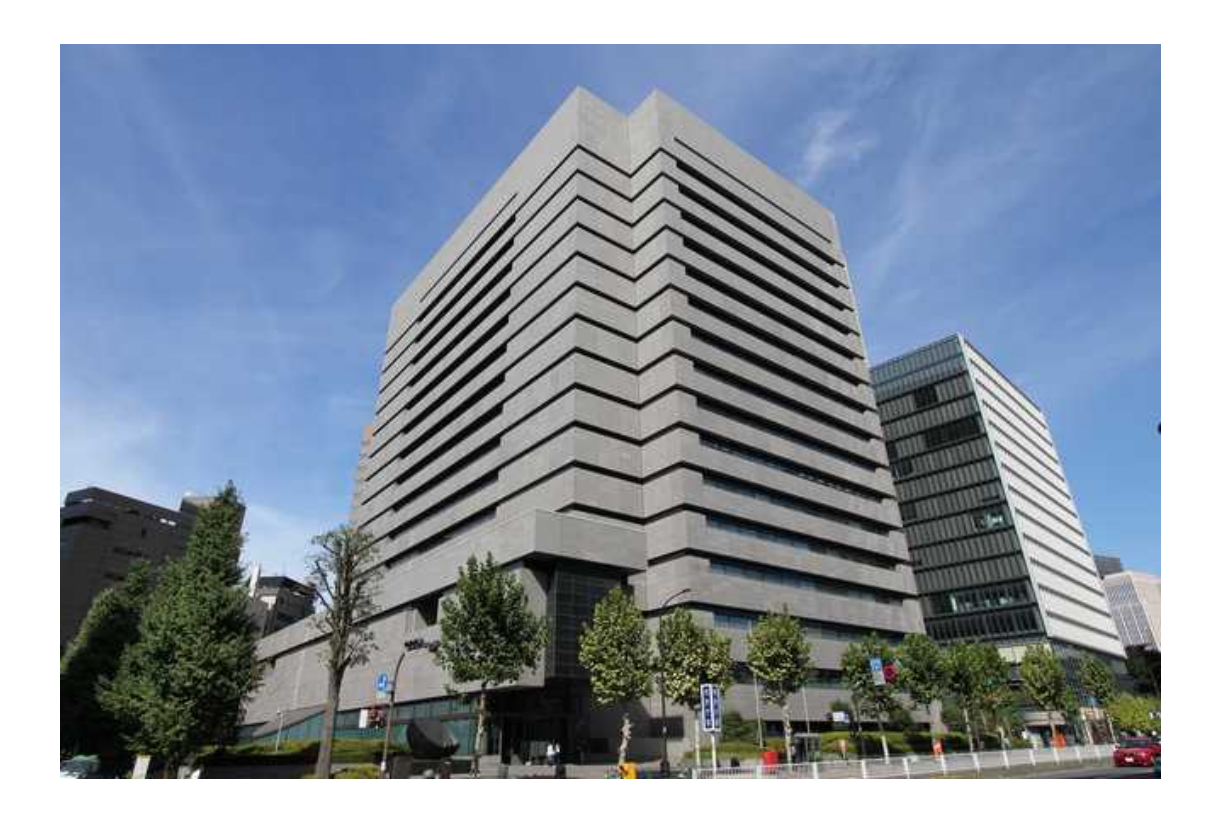

### **Masataka Takenouchi**

Specialist for Trademark Planning, Trademark Division, Japan Patent Office (JPO)

July 10, 2017

#### **Work Flow of Substantive Examination**

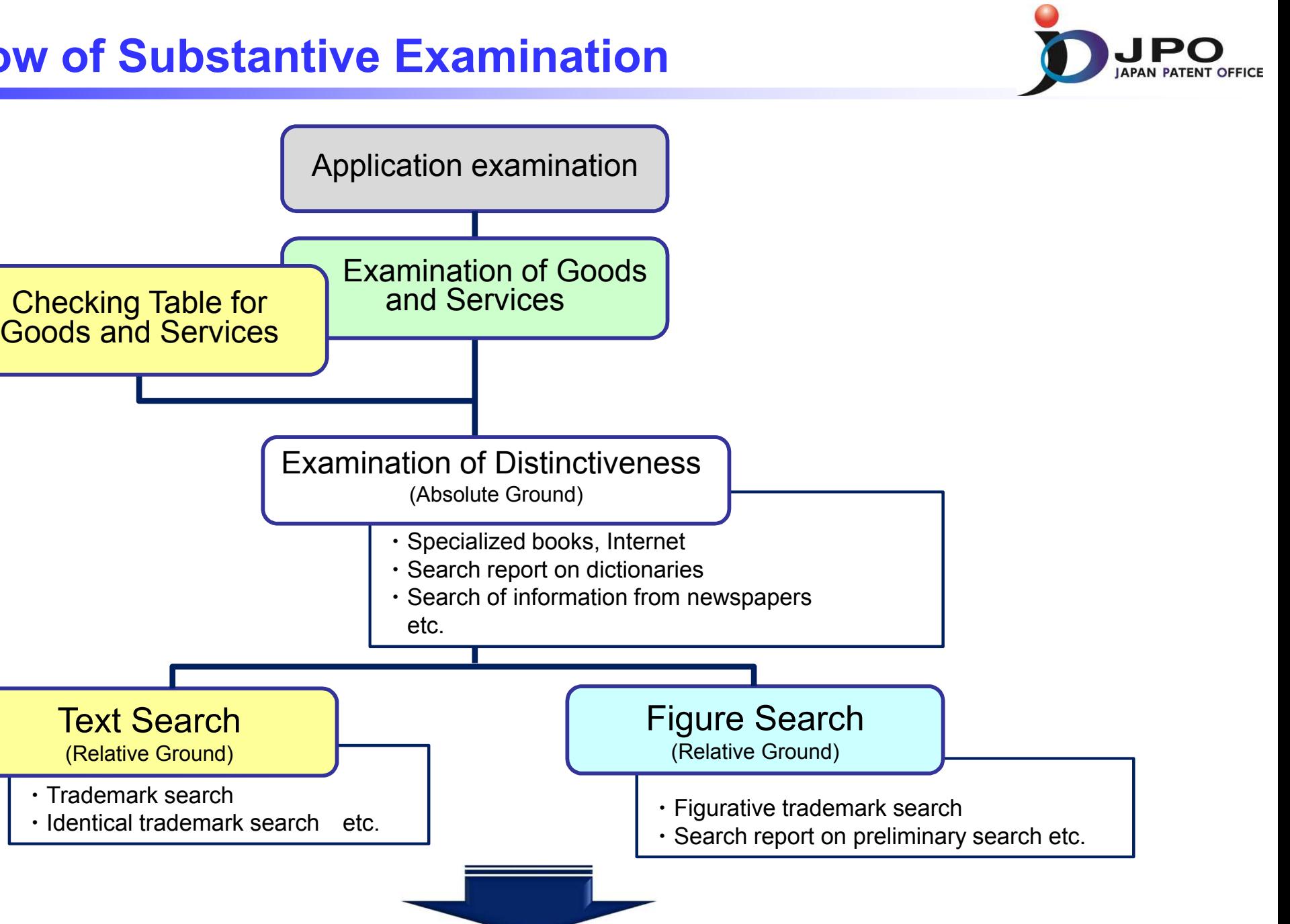

**Drafting** 起案

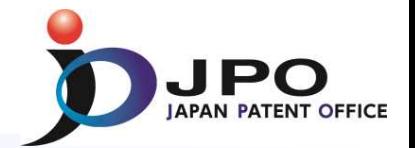

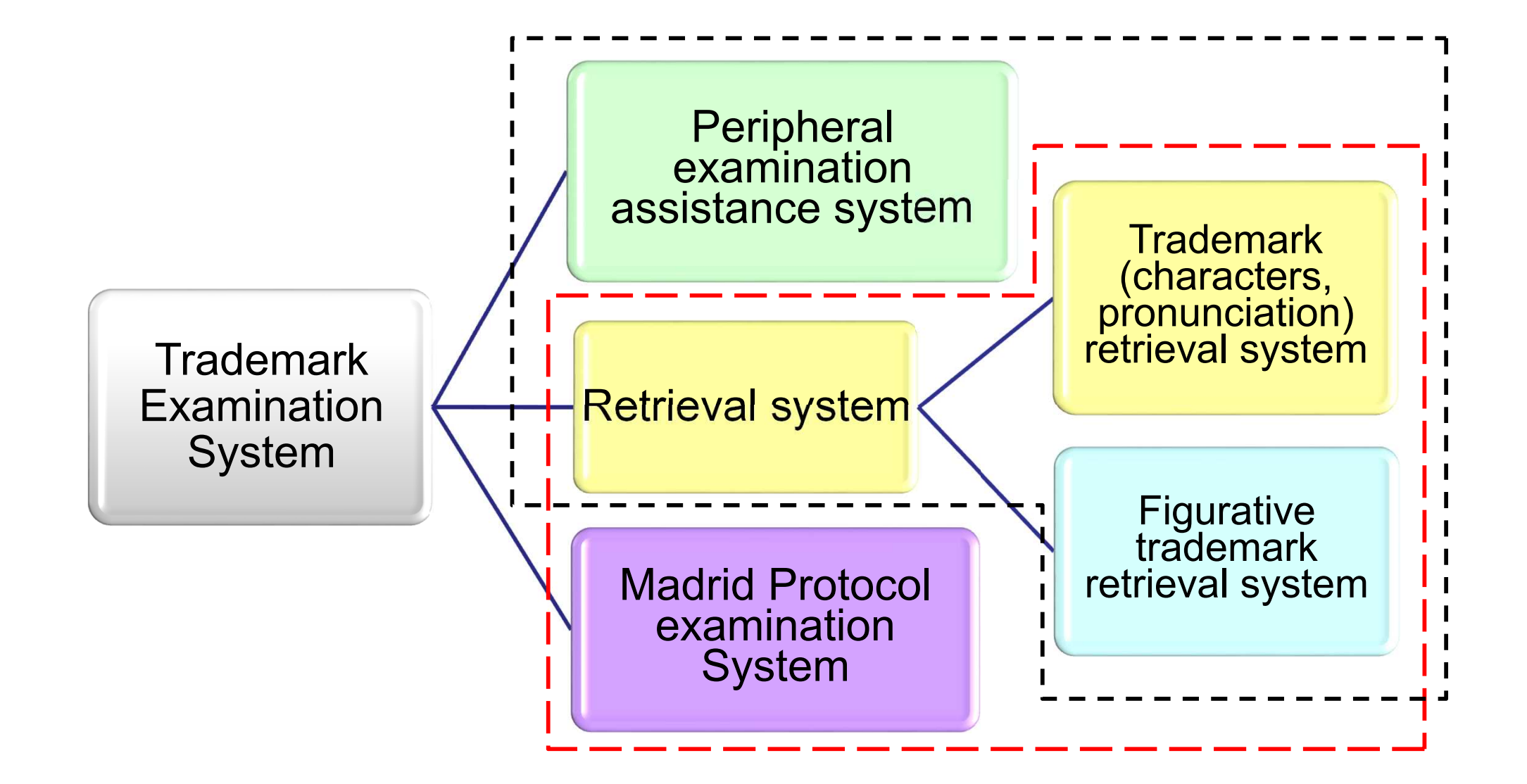

#### **Systems concerning Trademark Examinations**

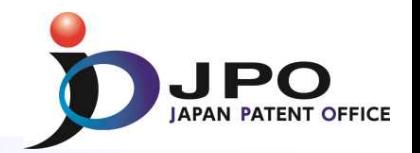

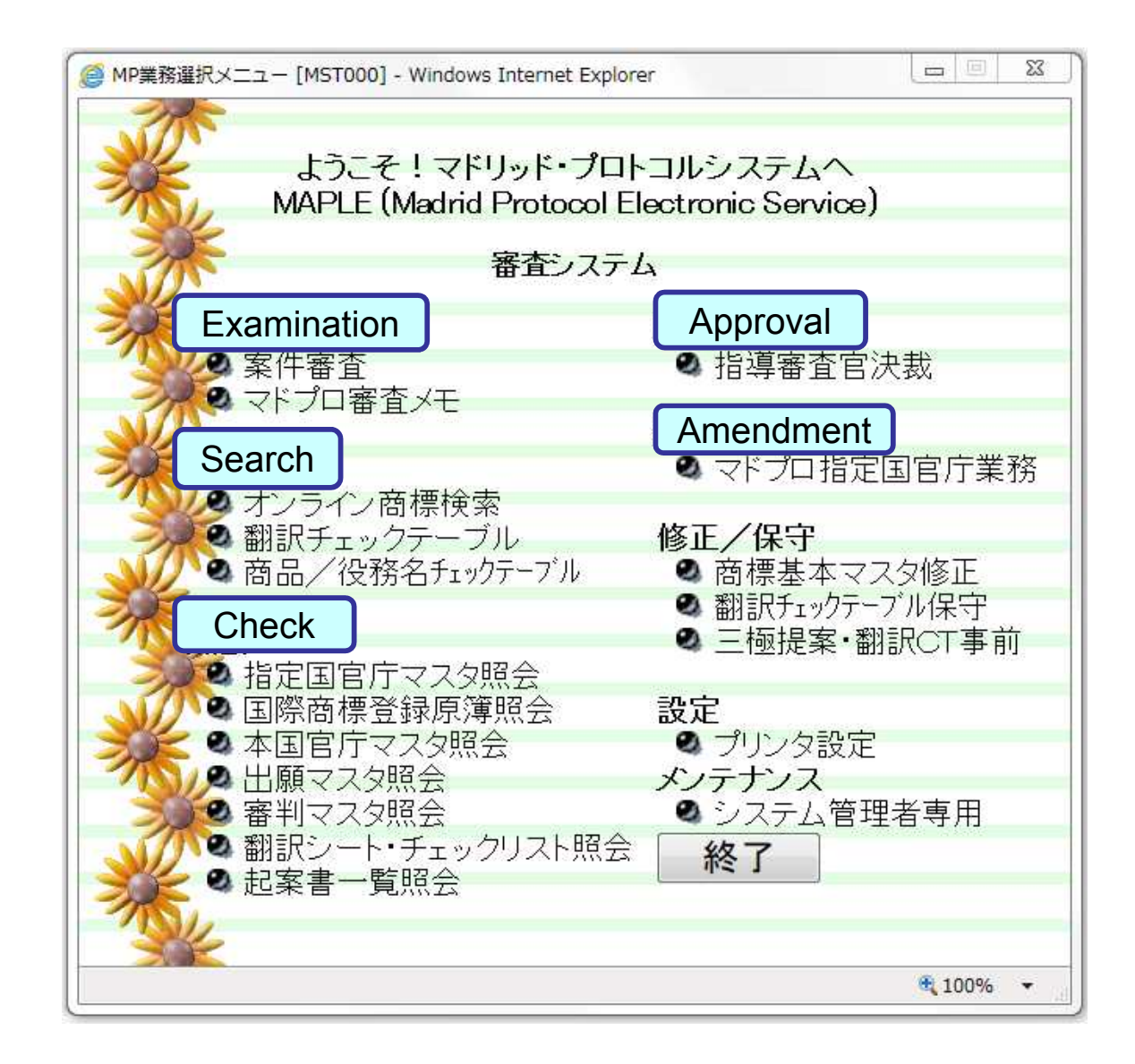

#### **Starting the Examination Screen**

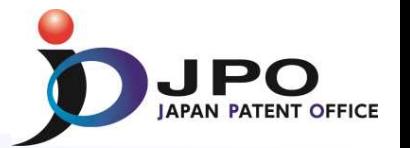

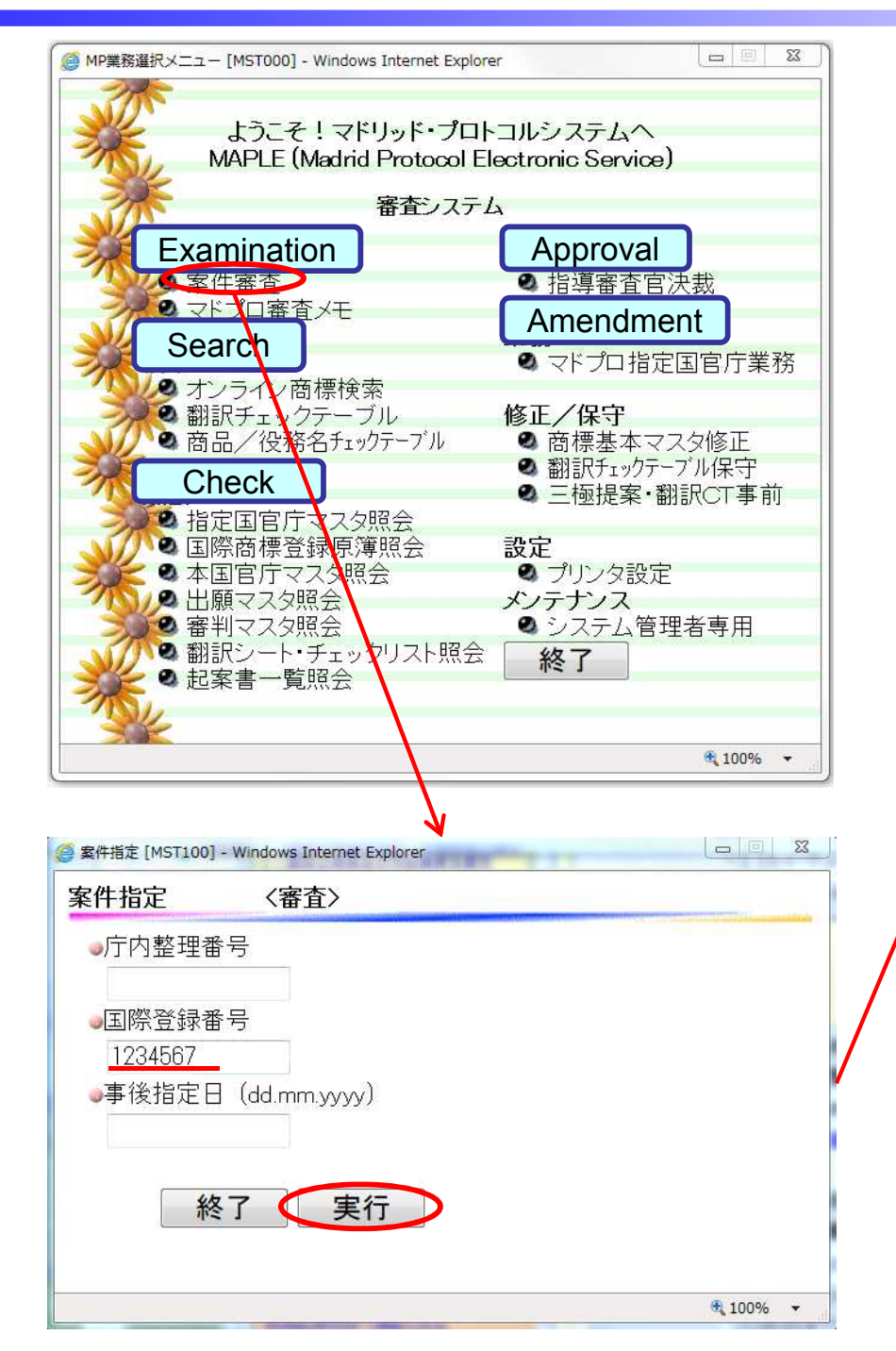

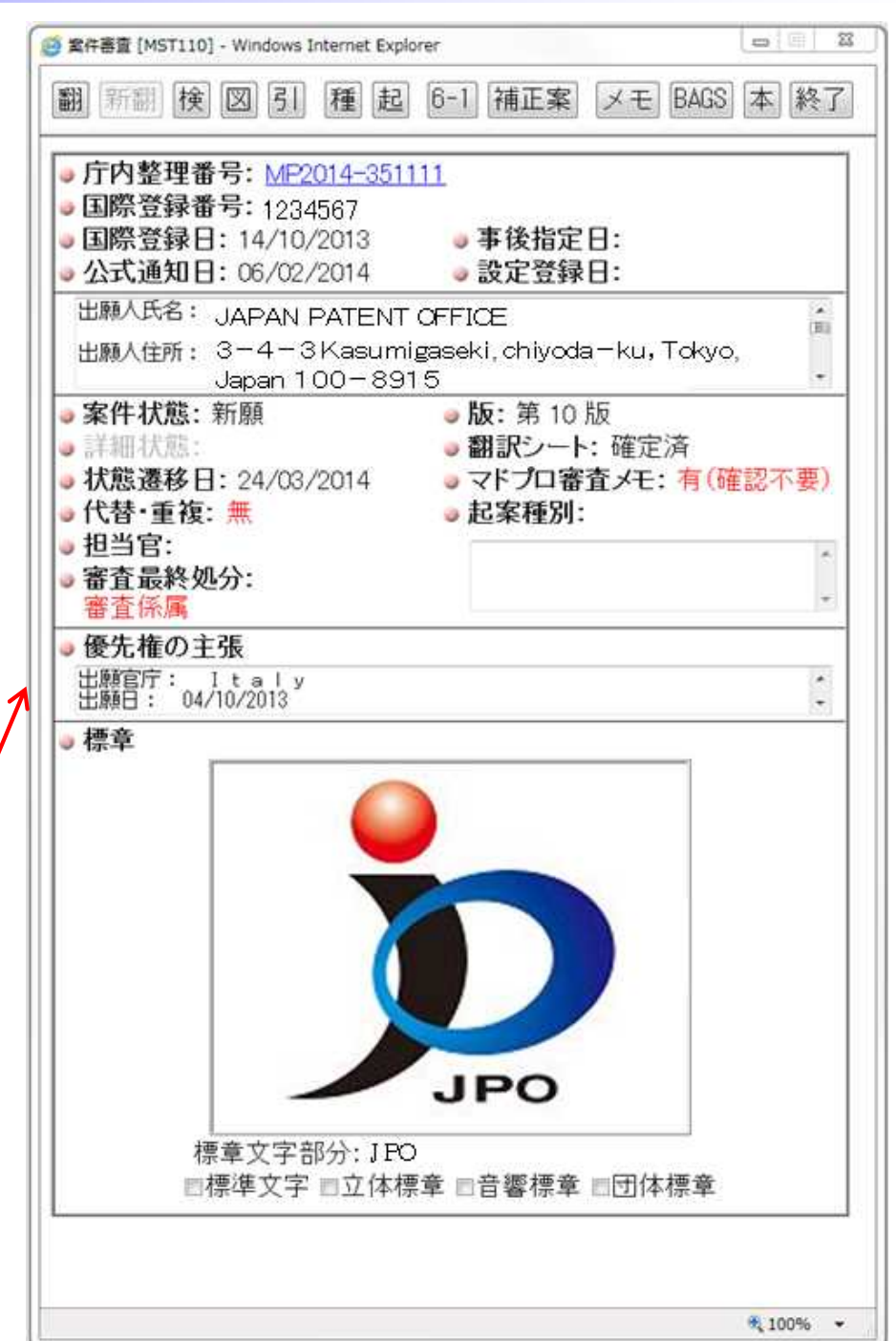

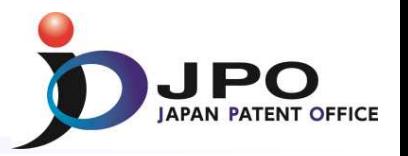

Examiners start examinations of individual applications using this screen.

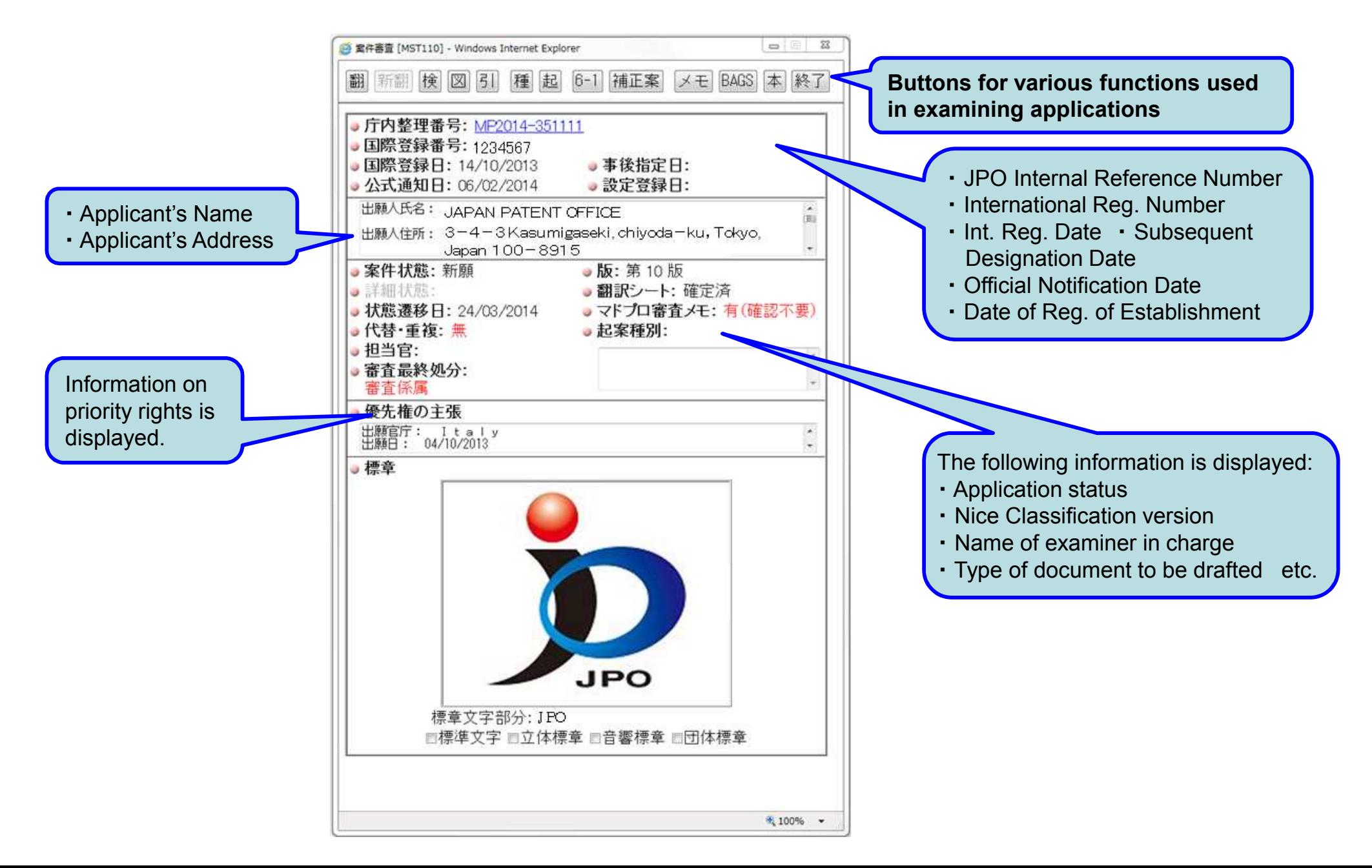

#### **List of Designated Goods and Services**

![](_page_6_Figure_1.jpeg)

This is a window conducting exami designated goods services.

Examiners can confirm the Examiners error information similar group cod screen.

![](_page_6_Picture_187.jpeg)

![](_page_6_Picture_5.jpeg)

#### **Checking Table for Goods and Services**

![](_page_7_Picture_1.jpeg)

![](_page_7_Picture_22.jpeg)

![](_page_7_Picture_23.jpeg)

#### **Trademark Search (Search by Text)**

![](_page_8_Picture_1.jpeg)

![](_page_8_Figure_2.jpeg)

![](_page_9_Picture_1.jpeg)

As the result of search by character, those applications are displayed as identical or similar trademarks.

![](_page_9_Picture_3.jpeg)

#### **Basic Trademark Database Inquiry**

![](_page_10_Picture_1.jpeg)

This window shows the necessary information for trademark examination. Examiner can confirm bibliographic data of the application, mark of the trademark, most recent examination status, designated goods and services and similar group codes, etc.  $\frac{1}{2}$ 

![](_page_10_Picture_149.jpeg)

#### **Search System for Figurative Marks**

![](_page_11_Picture_1.jpeg)

![](_page_11_Figure_2.jpeg)

This is a window for search figurative trademarks.

Examiner searches identical or similar trademarks containing figurative elements with Vienna classification and similar group codes as the search keys.

![](_page_11_Figure_5.jpeg)

![](_page_12_Picture_1.jpeg)

#### 【First search result】

![](_page_12_Figure_3.jpeg)

#### **Search Result (Figurative Marks): 15 Images and 8 Images**

![](_page_13_Picture_1.jpeg)

As the result of search by figurative marks, those applications are displayed as identical or similar trademarks.

【15-figure display】

![](_page_13_Picture_4.jpeg)

![](_page_14_Picture_0.jpeg)

# Thank you